In accordance with Vytautas Magnus University Rector's order of June 27, 2007, No. 618, master thesis papers, doctoral dissertations and their summaries (hereafter – ETD documents; this abbreviation is used to identify the mentioned documents) must be submitted to [the catalogue](http://aleph.library.lt/F?func=find-b-0&local_base=ETD01) of electronic documents (ETD IS) of master thesis papers, doctoral dissertations and their summaries or habilitation papers.

Authors are required to submit ETD documents 6 working days before their defence, using intended user's [interface.](http://etd.elaba.lt/) 

# **ETD SUBMISSION INSTRUCTION** (FOR MASTER DEGREE AND DOCTORAL STUDENTS)

### **LOG IN**

Open Lithuanian ETD IS website [http://etd.elaba.lt](http://etd.elaba.lt/) and choose "ETD submission". Log in choosing institution – Vytautas Magnus University, user name and password ( user name – your birth date (write three noughts before it), password – 4 last digits of your birth date) that are used in Library information system.

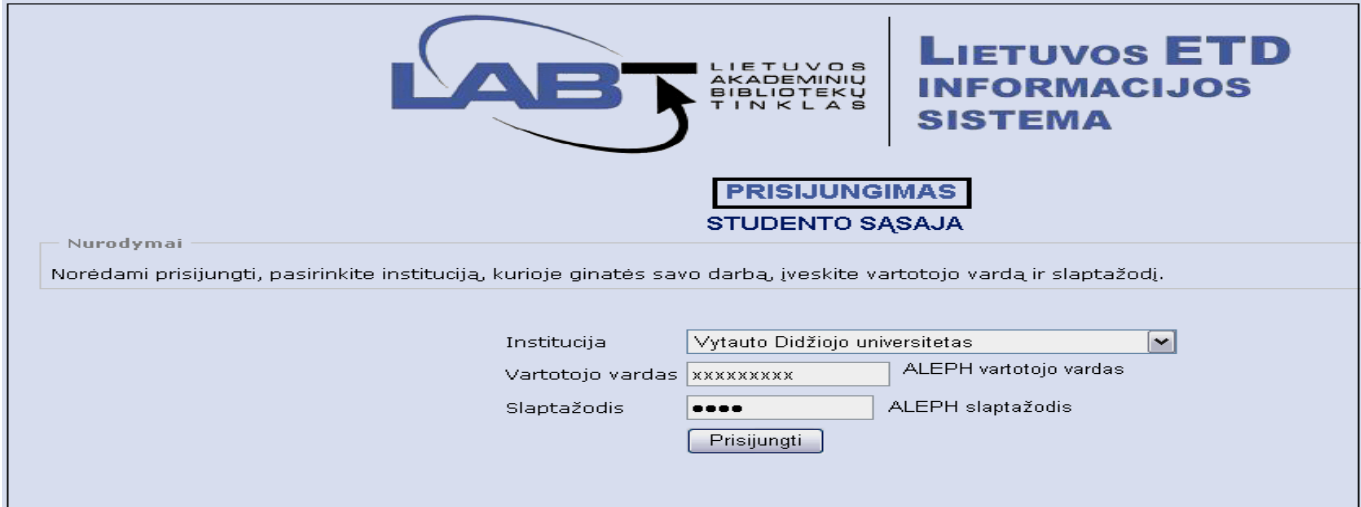

### **ETD SUBMISSION**

Starting your ETD submission, click "Start submission". On submitting ETD, you are required to fill in information about yourself (author), document, other related persons, paper access status and upload the required files. Dissertation and summary of dissertation should be submitted separately. If you want to correct previously submitted documents, click "Edit" (see **DATA REVIEW AND CORRECTION OF REFERRED INACCURACIES**).

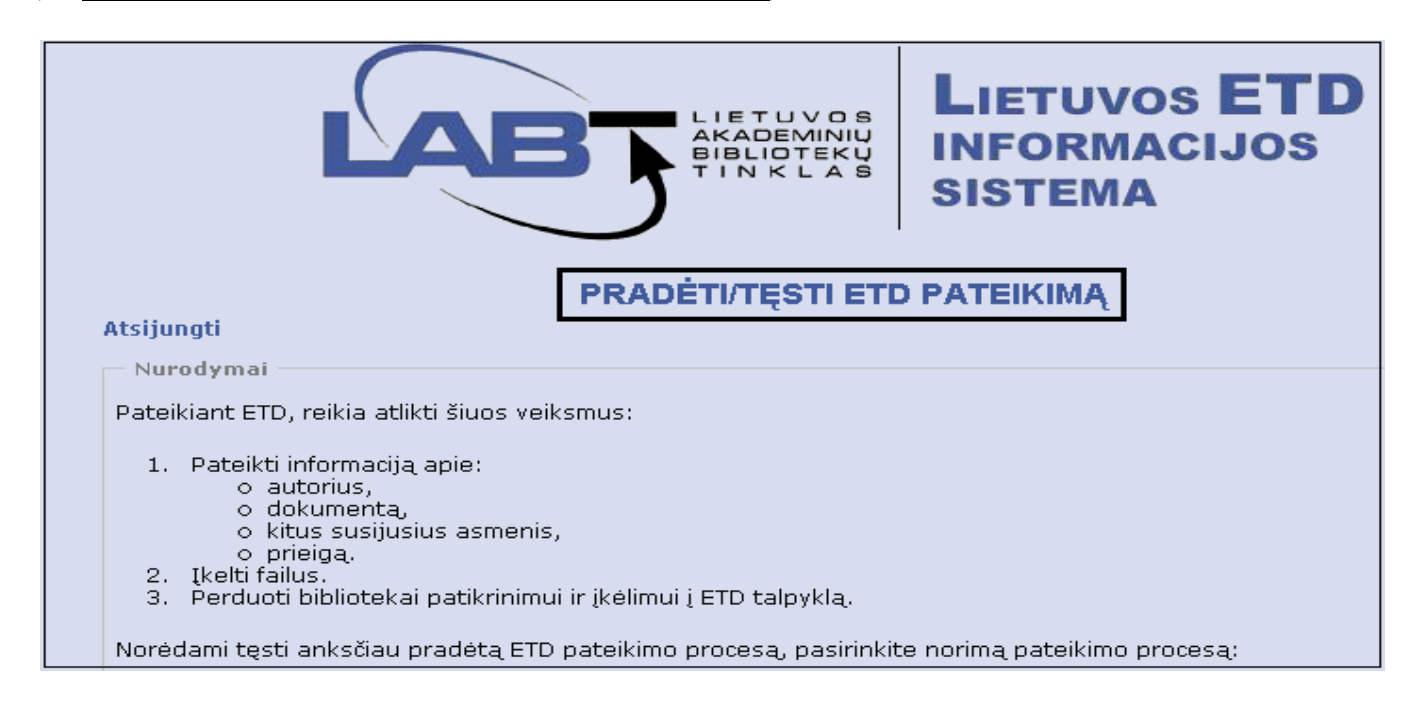

### **INFORMATION ABOUT THE AUTHOR**

 First fill in information about yourself (author). Name, surname and ID are taken from VMU information system and are not corrected. Institution – Vytautas Magnus University – is chosen from the menu. In the box "Science/qualification degree" write in pursued science degree (e.g. if master's thesis defended – choose "Master's qualification degree", if doctoral dissertation– Doctor's qualification degree). Other data can be filled in automatically, but they may be corrected. After submitting the information about yourself (author), click "Continue".

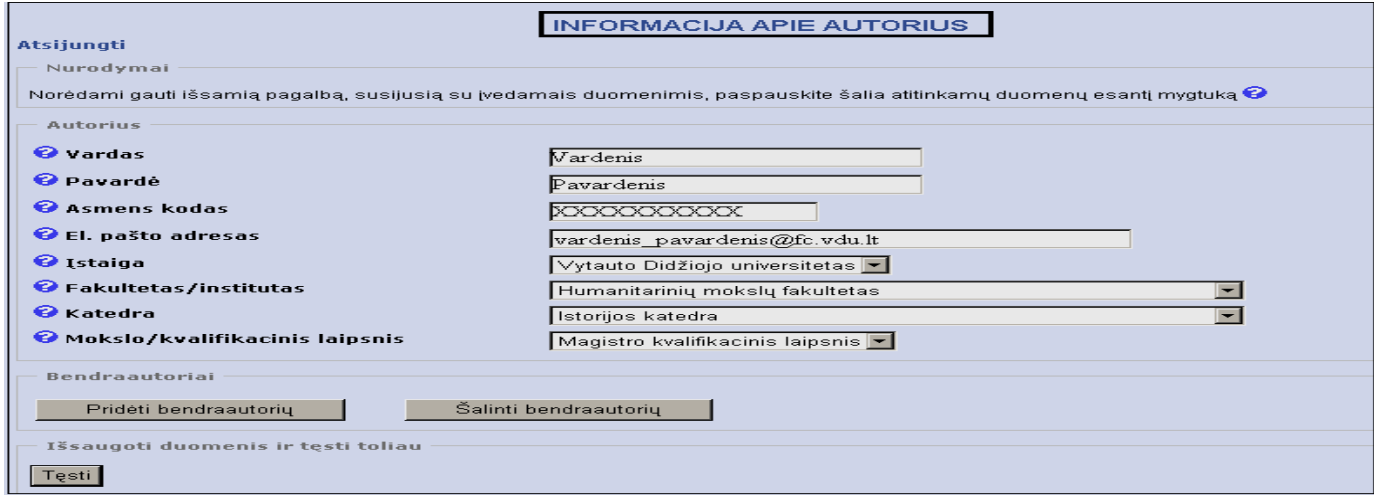

#### **INFORMATION ABOUT THE DOCUMENT**

In this box submit the information about the document. First indicate type of document and subject, language in which the paper is written. If the paper is written in Lithuanian, its data (title, summary and keywords) should be given in Lithuanian and English. If the paper is written in English, its data (title, summary and keywords) should be given in English and Lithuanian. If the paper is written in other language, its data should be given in the original language, Lithuanian and English. You must write in 3–5 keywords in each language, separating them by commas. Titles must be written according to grammar rules (only proper nouns are written with a capital letter in Lithuanian and English). Indicate the number of pages and the date of thesis defence. After submitting the information about the document, click "Continue".

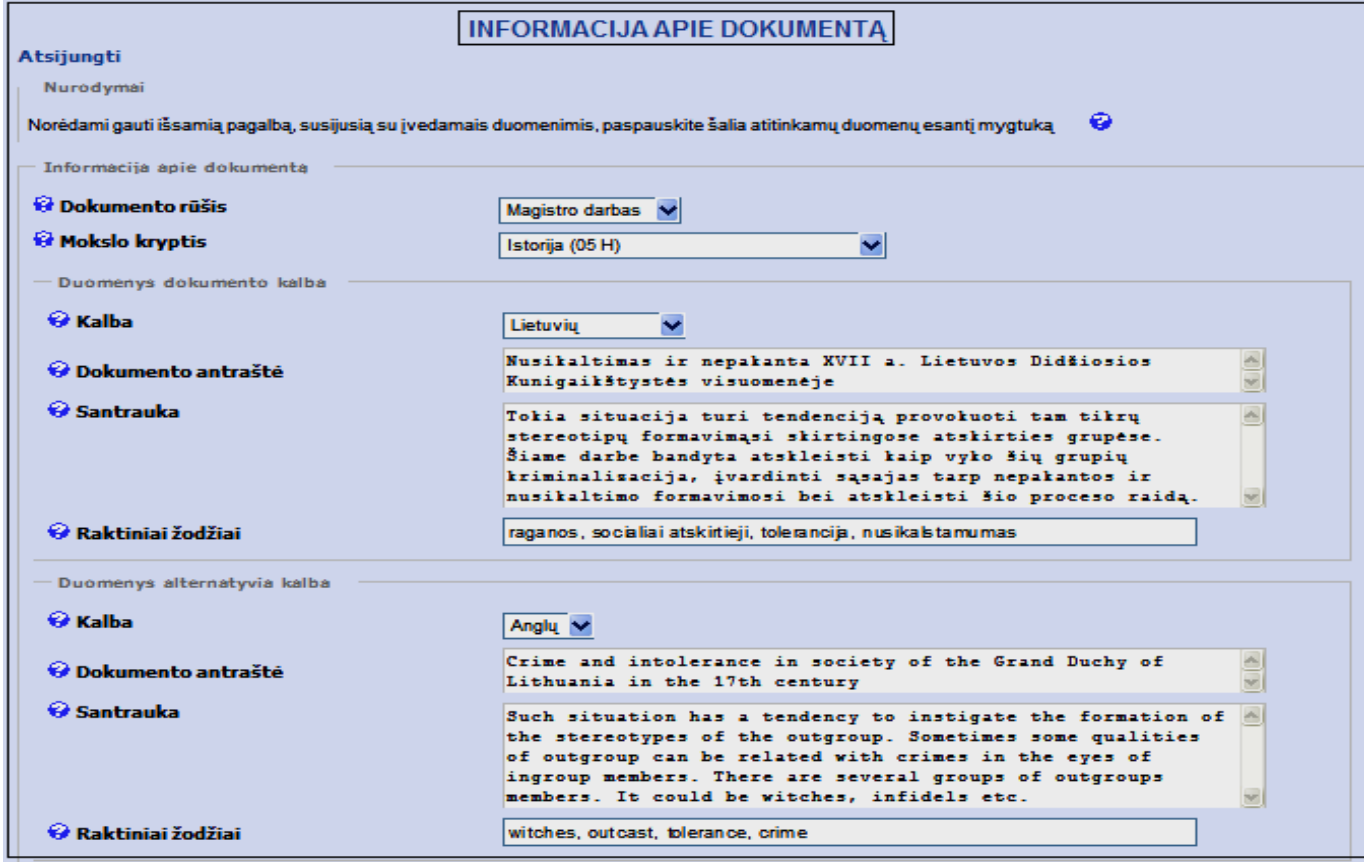

### **INFORMATION ABOUT OTHER RESPONSIBLE PERSONS**

In this box indicate names of supervisors, reviewers/opponents. First write in the data of supervisors, reviewers/opponents: name, surname, e-mail and their functions (description). If you do not know the e-mail, indicate the email of the faculty or department. After submitting each person's data, click "Add". All submitted data should be seen on the list. If you want to correct personal data, click "Correct", for removing - click "Remove". After submitting the information about responsible persons, click "Continue".

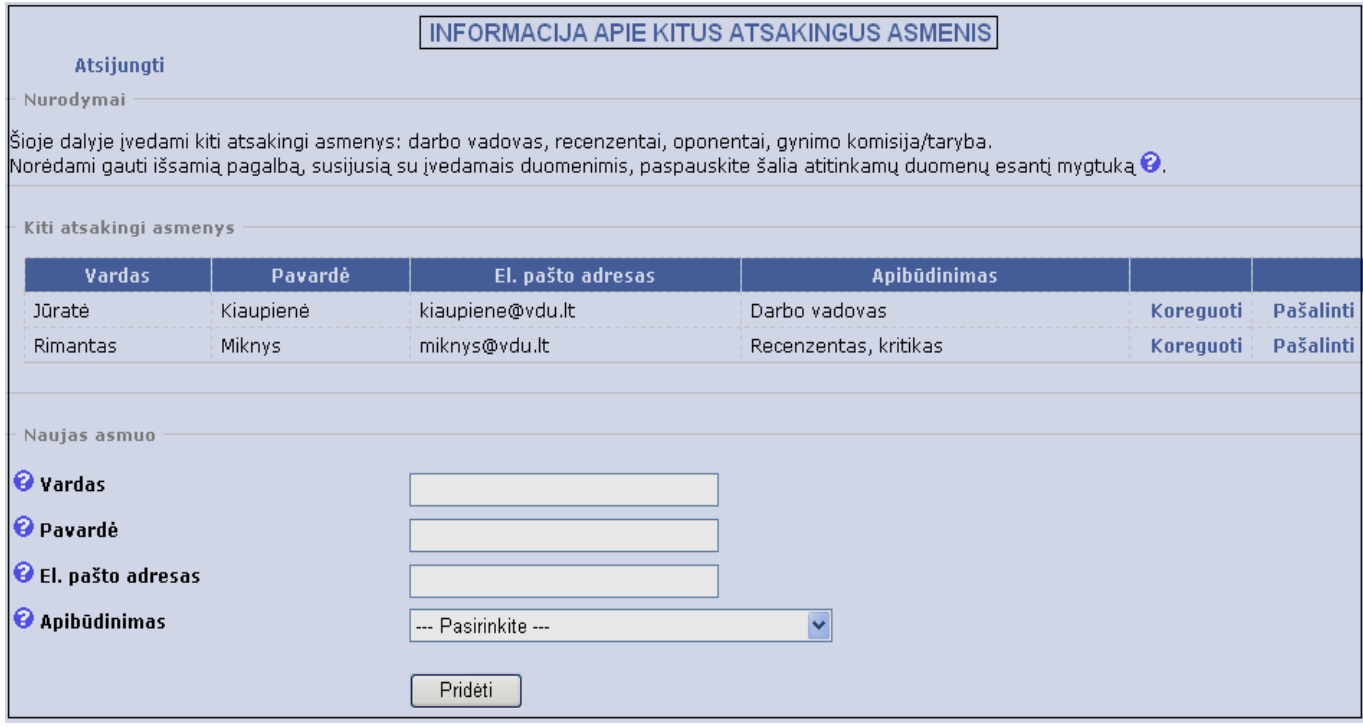

### **INFORMATION ABOUT ACCESS TO DOCUMENT**

In this box indicate the access status to electronic document. Access status indicates how your ETD document is accessible through search systems. One of three access statuses is indicated:

- **1.** Free access in the internet, i.e. ETD document is accessible from any computer;
- **2.** Access only in institutional intranet, i.e. ETD document is accessible only from the computers of the institution where the thesis was defended, but metadata (data about the document) are freely accessible in the internet;
- **3.** Not accessible, i. e. ETD document is not accessible to users, only metadata are freely accessible in the internet;

On choosing the second (access only in institutional intranet) or the third (not accessible) ETD document access, you should indicate access time period. **After limited access period ETD document becomes freely accessible in the internet** (if new agreement about the access status is not signed).

After indicating access status, click "Review".

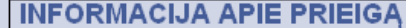

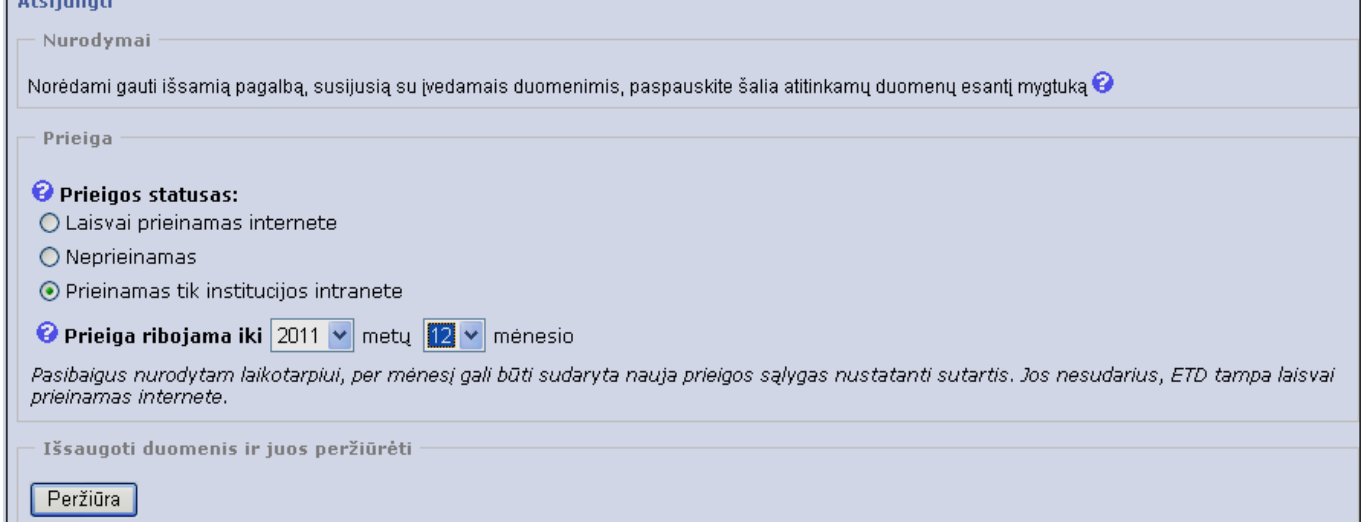

### **REVIEW OF SUBMITTED INFORMATION**

Please review the information you have submitted. If you need to make corrections, click "Correct". If all the data are correct, click "Continue".

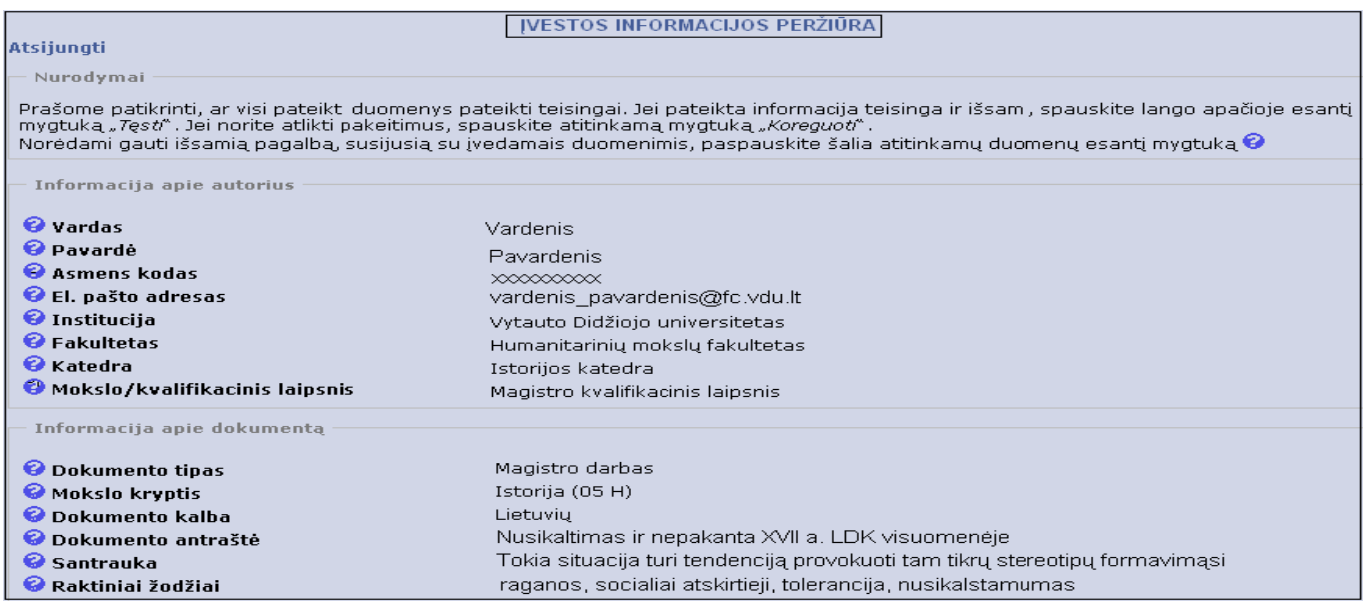

### **UPLOADING FILES**

 In this box upload document file in PDF format. You can convert the initial document file into PDF format using: "Microsoft Word 2007 saving as PDF format instruction.

<http://2011biblioteka.vdu.lt/documents/pdf/Word-2007-PDF-instrukcija.pdf>

The uploaded files should be named in the following way:

name\_surname\_abbreviation identifying the paper.file format

Abbreviations identifying the paper: md (master's thesis);

dd (doctoral dissertation);

ds (summary of doctoral dissertation);

File format - pdf - is generated automatically.

Examples: name\_surname\_md.pdf

name\_surname\_dd.pdf

name\_surname\_ds.pdf

Click "Add file" to confirm file uploading. Access to the main PDF file is determined by the previously indicated access status. Supplementary files can also be uploaded if needed. Supplementary files can have different access status than the main file. All uploaded files must be seen in the table "Attached files". If you want to download the uploaded file, click "Download", for removing – click "Remove". If you uploaded wrong file data, remove the file and re-upload it. After uploading all the files, click "Continue".

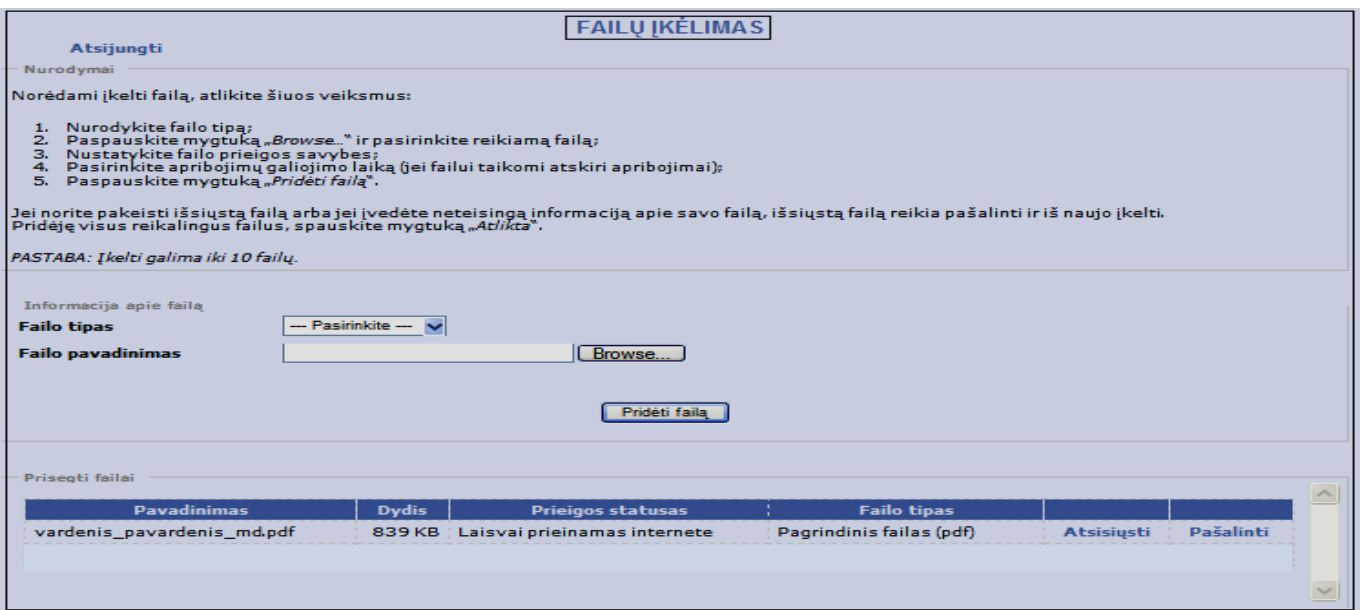

# **DATA SUBMISSION TO THE LIBRARY**

Before submitting data to the library, you can view them once again and correct if needed. If you upoaded all the data fully and correctly, click "Submit data to the library" and they will be submitted for the review.

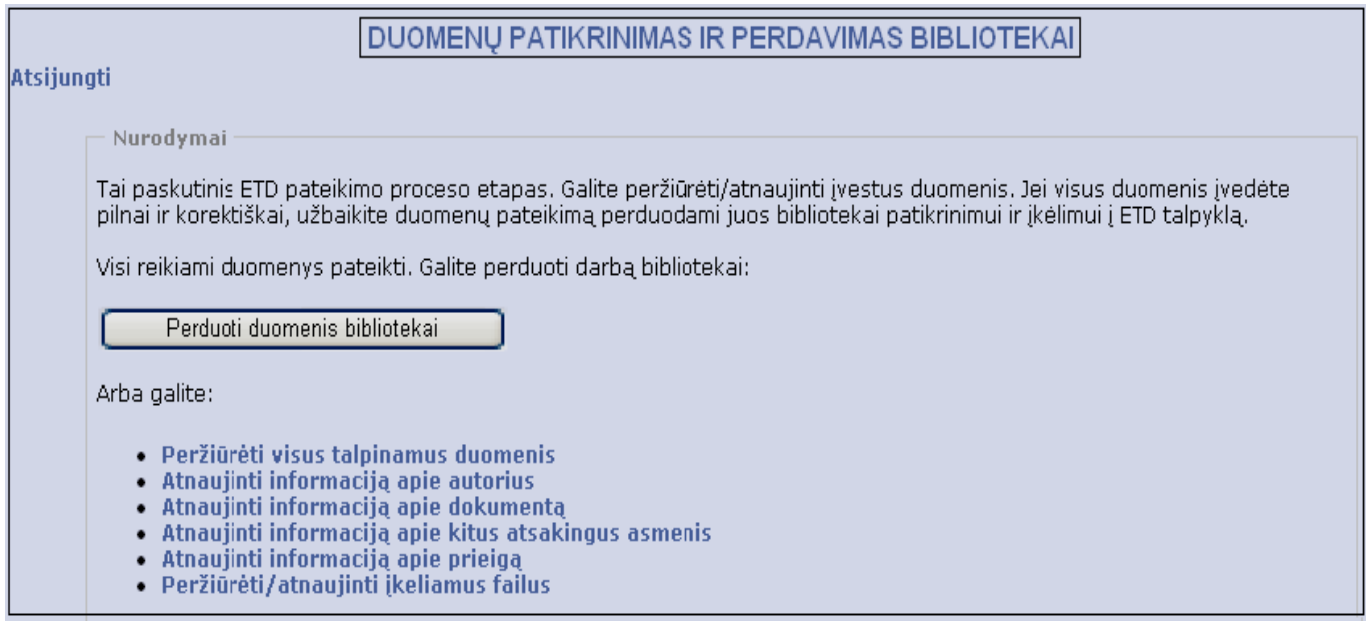

# **DATA REVIEW AND CORRECTION OF IDENTIFIED INACCURACIES**

 Responsible person will review the data and send the message about inaccuracies (if any) found by e-mail You have indicated. The same information can be found when you log in to the system and click "Messages". For correction of the indicated errors, click "Edit".

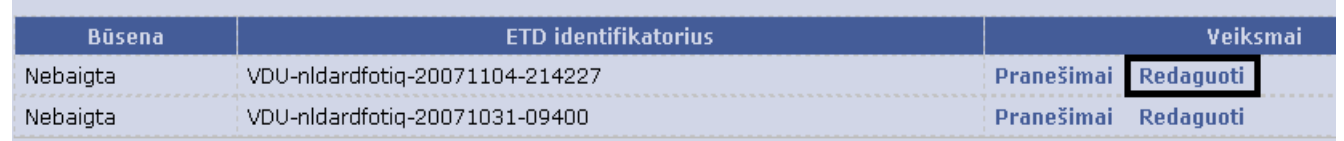

After correcting the data, submit them to the Library again. (see **DATA SUBMISSION TO THE LIBRARY**).

#### **PRINTING LICENCE AGREEMENT**

After receiving the approval about the submission of Your paper to ETD archive, log in to the system and click "Licence agreement". Print 2 copies of the agreement. After submitting two papers to the system, e.g. doctoral dissertation and summary of dissertation, the agreements are required for both.

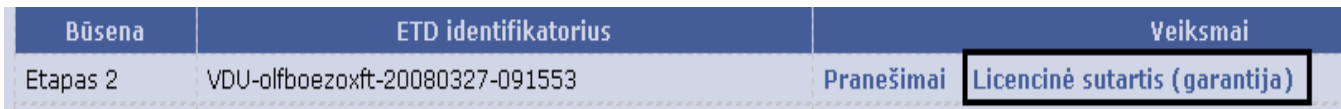

#### **LICENCINE SUTARTIS**

Nr. VDU-omaaufeprgs-20070319-171346 Kaunas

Autorius Vardenis Pavardenis, a.k. xxxxxxxxxx (toliau - Autorius (-iai)) ir Vytauto

Didžiojo universitetas, 111950396, (toliau - Institucija), atstovaujama kvalifikacinės

komisijos sekretoriaus

pagal Institucijos ETD nuostatus sudarė šią sutartį:

#### **L SUTARTIES OBJEKTAS**

1. Šia sutartimi Autorius (-iai) suteikia Institucijai neišimtinę licenciją neatlygintinai, pagal toliau sutartyje mustatytas sąlygas, naudotis Autoriaus (-ių) kūriniu Nusikaltimas ir nepakanta XVII Lietuvos Didžiosios kunigaikštystės visuomenėje (toliau – Kūriniu) bei paskelbti jį Lietuvos mokslo ir studijų elektroninių dokumentų informacinėje sistemoje (toliau - eLABa).

II. AUTORIAUS (-IŲ) IR INSTITUCIJOS ĮSIPAREIGOJIMAI BEI ATSAKOMYBĖ

2. Autorius (-iai):

2.1. garantuoja, kad pateiktas Kūrinys yra autoriaus (-ių) autorinis darbas, kuriame nėra pažeistos kitų asmenų autorinės teisės ir kuriame tiesiogiai ar netiesiogiai panaudotos kitų autorių mintys yra pažymėtos, pateikiant nuorodas į šaltinius;

2.2. garantuoja, kad pateiktame Kūrinyje nera neskelbtinos informacijos arba informacijos, kuriai būtų taikomi teisės aktuose numatyti skelbimo apribojimai;

2.3. pareiškia, kad autoriaus turtinės teisės į Kūrinį nėra perduotos kitoms šalims, pavyzdžiui, leidėjui;

## **HELP**

For encountered questions or technical problems while submitting Your ETD documents, please contact:

### *VMU Academic Affairs Office:*

 On Master degree studies – senior adviser of the Academic Affairs Office **Jurgita Kapočienė** e-mail **j[.kapociene@art.vdu.lt](mailto:kapociene@art.vdu.lt)**, tel. **(8 37) 327 963 (**internal **1481)** 

 *VMU Research Office*:

On Ph. D. studies – chief specialist of Research Office **Karolina Čepurnienė** 

e-mail **[k.cepurniene@mt.vdu.lt](mailto:k.cepurniene@mt.vdu.lt)**, tel. **(8 37) 327 946 (**internal **1467)**

 *VMU library:*

ETD system coordinator – senior librarian **Lolita Atkočiūnienė**

e-mail **[l.atkociuniene@bibl.vdu.lt,](mailto:l.atkociuniene@bibl.vdu.lt)** tel. **(**internal **1349)**

veikiančio

# **Consultations for master degree students on the submission of electronic documents of master degree papers**

**On 2–30 May, 2014** consultations are given on submission of master thesis papers of master degree students into the information system of electronic documents of master thesis papers, doctoral dissertations and their summaries or habilitation papers (ETD).

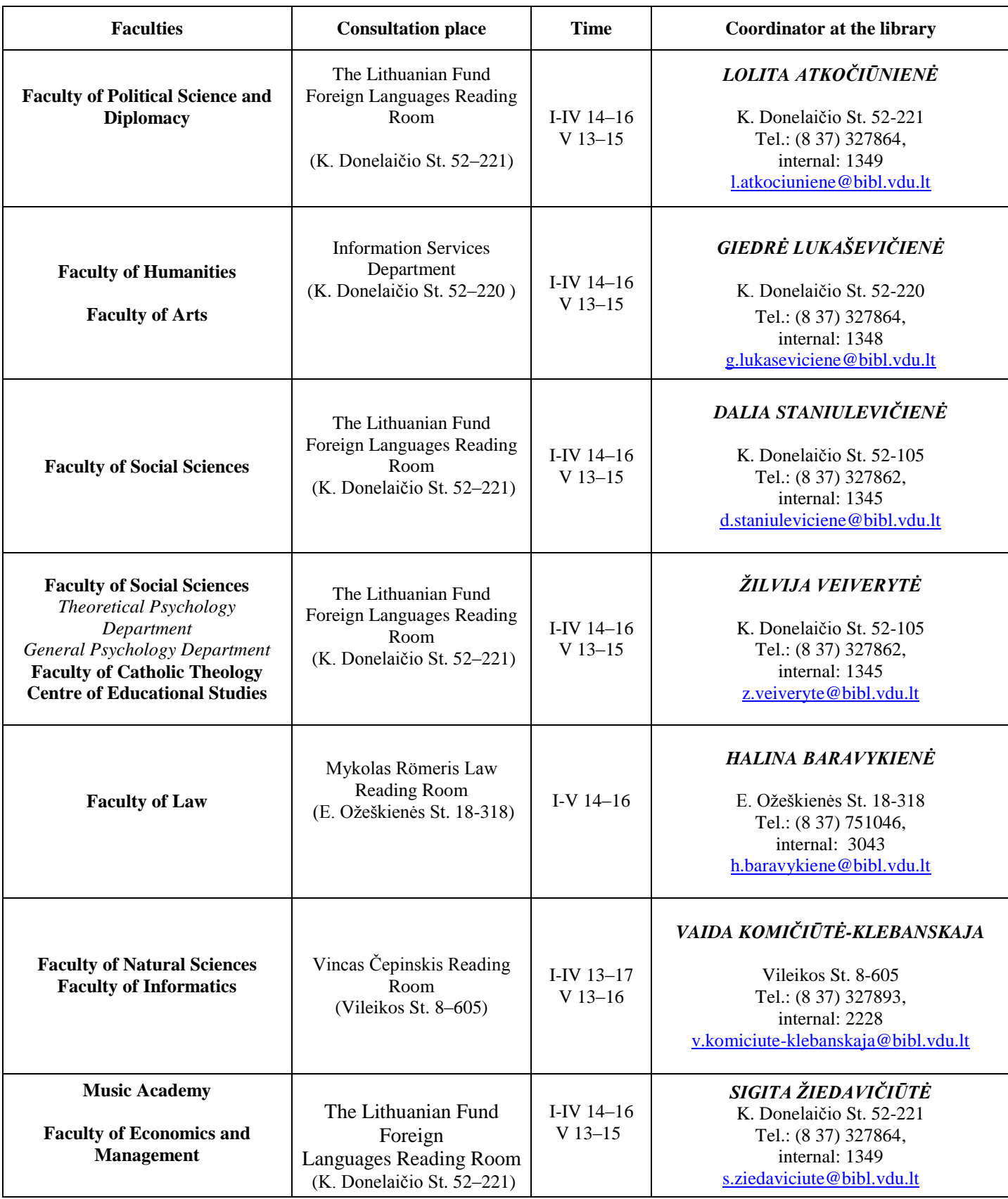